# USER MANUAL NORTH AMERICA, EMEA

# **CZ405**

# Compatible with Apple® iPhone® 5 and 5s

MANUAL VERSION 03 RELEASE DATE: JANUARY 2016

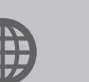

www.codecorp.com Configuration Guide

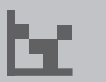

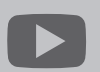

YouTube.com/codecorporation

200 ADVANCED BARCODE READERS

Apple and iPhone are trademarks of Apple Inc., registered in the U.S. and other countries.

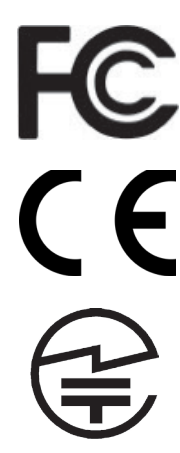

The Code Reader™ 4405 (CR4405) has been tested for compliance with FCC regulations and was found to be compliant with all applicable FCC Rules and Regulations.

IMPORTANT NOTE: To comply with FCC RF exposure compliance requirements, this device must not be co-located or operate in conjunction with any other antenna or transmitter.

CAUTION: Changes or modifications not expressly approved by the party responsible for compliance could void the user's authority to operate the equipment.

The CR4405 has been tested for compliance to CE standards and guidelines and was found to conform to applicable CE standards, specifically the EMC requirements EN 55024, ESD EN 61000-4-2, Radiated RF Immunity EN 61000-4-3, ENV 50204, EFT EN 61000-4-4, Conducted RF Immunity EN 61000-4-6, EN 55022, Class B Radiated Emissions, and Class B Conducted Emissions.

The CR4405 has been tested and certified in compliance with the Technical Regulations Conformity Certification of Specified Radio Equipment (ordinance of MPT N°.37. 1981), Article 2, Paragraph 1, Item 19.

Code voids product warranty if the hard case has been opened or tampered with in any way.

The CR4405 meets all safety and quality standards in accordance to EN 60950-1:2006/A11:2009/A1:2010.

### CR4405 FCC, Industry Canada and ICES Compliance

FCC:

This device complies with part 15 of the FCC Rules. Operation is subject to the following two conditions: (1) This device may not cause harmful interference, and (2) this device must accept any interference received, including interference that may cause undesired operation.

NOTE: This equipment has been tested and found to comply with the limits for a Class B digital device, pursuant to part 15 of the FCC Rules. These limits are designed to provide reasonable protection against harmful interference in a residential installation. This equipment generates, uses and can radiate radio frequency energy and, if not installed and used in accordance with the instructions, may cause harmful interference to radio communications. However, there is no guarantee that interference will not occur in a particular installation.

If this equipment does cause harmful interference to radio or television reception, which can be determined by turning the equipment off and on, the user is encouraged to try to correct the interference by one or more of the following measures:

- Reorient or relocate the receiving antenna.
- Increase the separation between the equipment and receiver.
- Connect the equipment into an outlet on a circuit different from that to which the receiver is connected.
- Consult the dealer or an experienced radio/TV technician for help.

IMPORTANT! Any changes or modifications not expressly approved by the party responsible for compliance could void the user's authority to operate this equipment.

IMPORTANT! Tous les changements ou modifications pas expressément approuvés par la partie responsable de la conformité ont pu vider l'autorité de l'utilisateur pour actioner cet équipment.

### FCC Radiation Exposure Statement:

This equipment complies with FCC radiation exposure limits set forth for an uncontrolled environment. This equipment should be installed and operated with minimum distance 20cm between the radiator and your body.

### Industry Canada

This device complies with Industry Canada licence-exempt RSS standard(s). Operation is subject to the following two conditions: (1) this device may not cause interference, and (2) this device must accept any interference, including interference that may cause undesired operation of the device.

Le présent appareil est conforme aux CNR d'Industrie Canada applicables aux appareils radio exempts de licence. L'exploitation est autorisée aux deux conditions suivantes : (1) l'appareil ne doit pas produire de brouillage, et (2) l'utilisateur de l'appareil doit accepter tout brouillage radioélectrique subi, même si le brouillage est susceptible d'en compromettre le fonctionnement.

This Class B digital apparatus complies with Canadian ICES-003.

Cet appareil numérique de la classe B est conforme à la norme NMB-003 du Canada.

### Important Note:

### Radiation Exposure Statement:

This equipment complies with IC radiation exposure limits set forth for an uncontrolled environment. This equipment should be installed and operated with minimum distance 20cm between the radiator and your body.

Note Importante: (Pour l'utilisation de dispositifs mobiles) Declaration d'exposition aus radiations:

Cet équipement est conforme aux limites d´exposition aux rayonnements IC établies pour un environnement non contrôlé. Cet équipment doit être installé et utilisé avec un mimimum de 20 cm de distance entre la source de rayonnement et votre corps. Copyright © 2016 Code Corporation.

All Rights Reserved.

The software described in this manual may only be used in accordance with the terms of its license agreement.

No part of this publication may be reproduced in any form or by any means without written permission from Code Corporation. This includes electronic or mechanical means such as photocopying or recording in information storage and retrieval systems.

**NO WARRANTY.** This technical documentation is provided AS-IS. Further, the documentation does not represent a commitment on the part of Code Corporation. Code Corporation does not warrant that it is accurate, complete or error free. Any use of the technical documentation is at the risk of the user. Code Corporation reserves the right to make changes in specifications and other information contained in this document without prior notice, and the reader should in all cases consult Code Corporation to determine whether any such changes have been made. Code Corporation shall not be liable for technical or editorial errors or omissions contained herein; nor for incidental or consequential damages resulting from the furnishing, performance, or use of this material. Code Corporation does not assume any product liability arising out of or in connection with the application or use of any product or application described herein.

**NO LICENSE.** No license is granted, either by implication, estoppel, or otherwise under any intellectual property rights of Code Corporation. Any use of hardware, software and/or technology of Code Corporation is governed by its own agreement.

The following are trademarks or registered trademarks of Code Corporation:

CodeXML®, Maker, QuickMaker, CodeXML® Maker, CodeXML® Maker Pro, CodeXML® Router, CodeXML® Client SDK, CodeXML® Filter, HyperPage, CodeTrack, GoCard, GoWeb, ShortCode, GoCode®, Code Router, QuickConnect Code, Rule Runner®, Cortex®, CortexRM, CortexMobile, Code, Code Reader, CortexAG, CortexStudio, CortexTools, Affinity®, CortexDecoder, CortexJPOS, and CortexOPOS.

All other product names mentioned in this manual may be trademarks of their respective companies and are hereby acknowledged.

The software and/or products of Code Corporation include inventions that are patented or that are the subject of patents pending. U.S. Patents: 6997387, 6942152, 7014113, 7070091, 7097099, 7353999, 7519239, 7621453, 8001550, 8011584.

The Code Reader software uses the Mozilla SpiderMonkey JavaScript engine, which is distributed under the terms of the Mozilla Public License Version 1.1. The Code Reader software is based in part on the work of the Independent JPEG Group.

Code, 12393 S. Gateway Park Place, Ste. 600, Draper, Utah 84020

www.codecorp.com

# Table of Contents

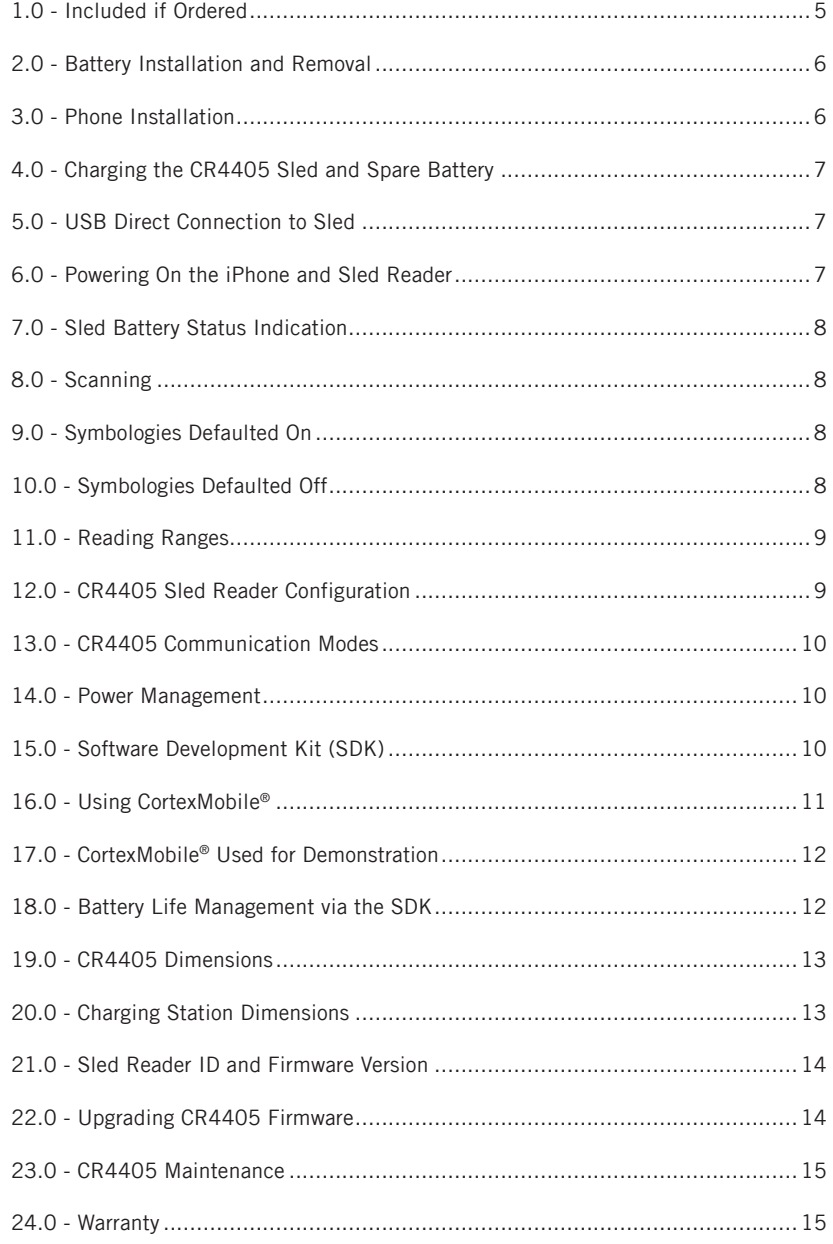

# **1.0 - Included if Ordered**

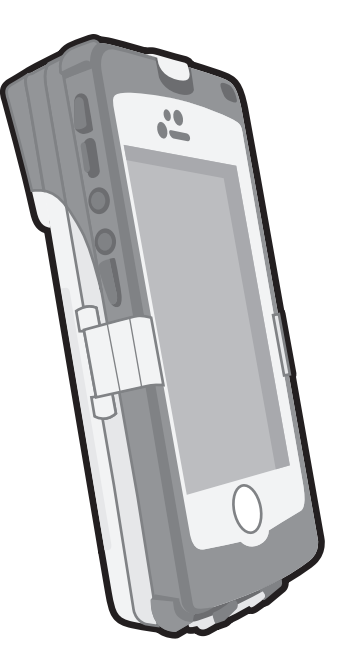

CR4405 (Model #: CR44X5)

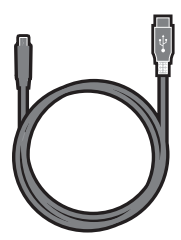

USB 2.0 Cable

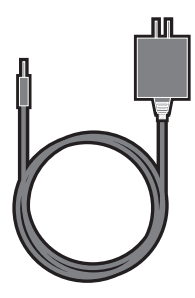

5VDC Power Supply

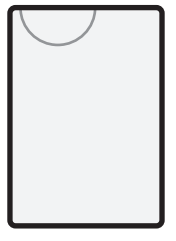

Battery Cartridge

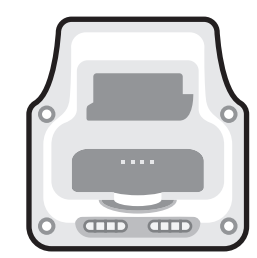

Charging Station

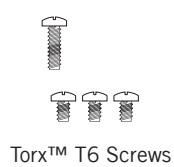

# **2.0 - Battery Installation and Removal**

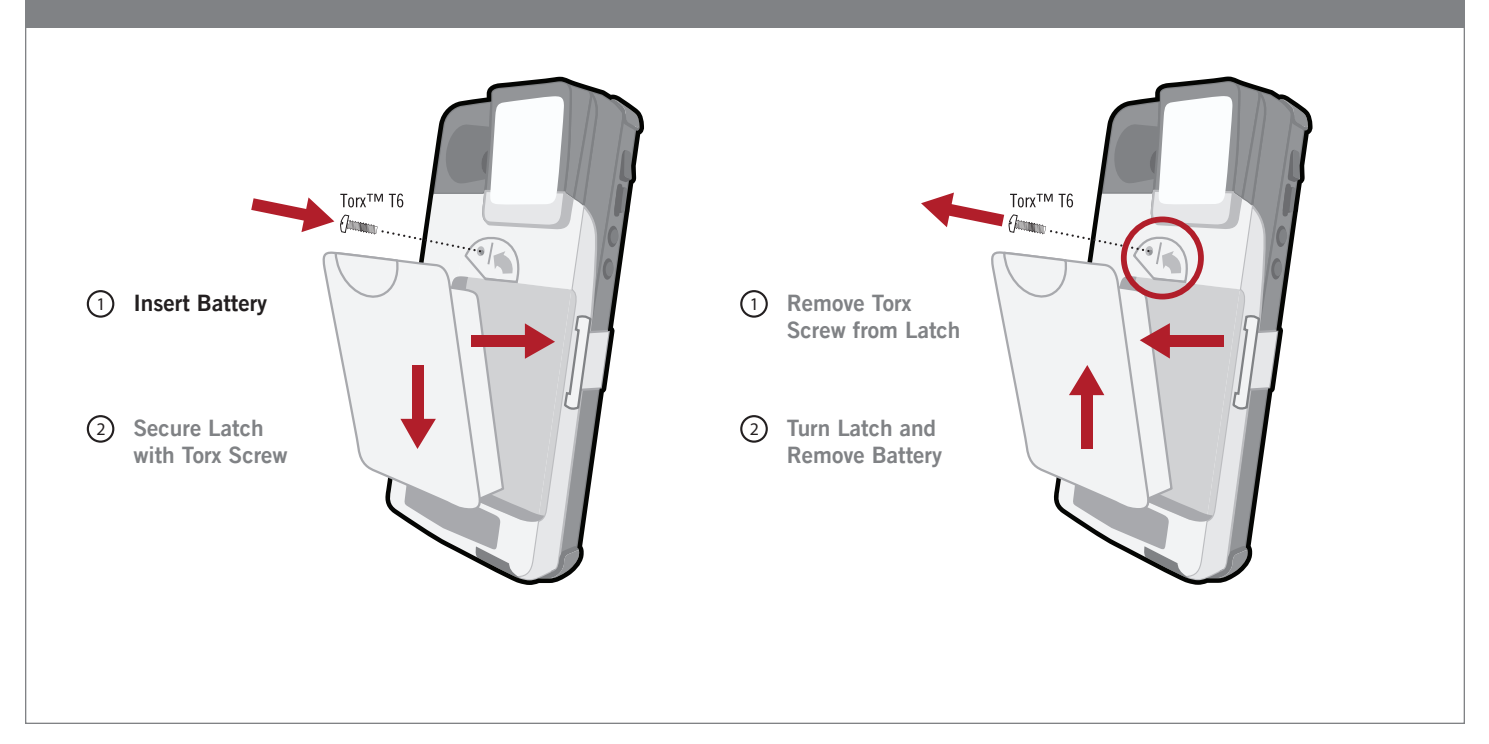

# **3.0 - Phone Installation**

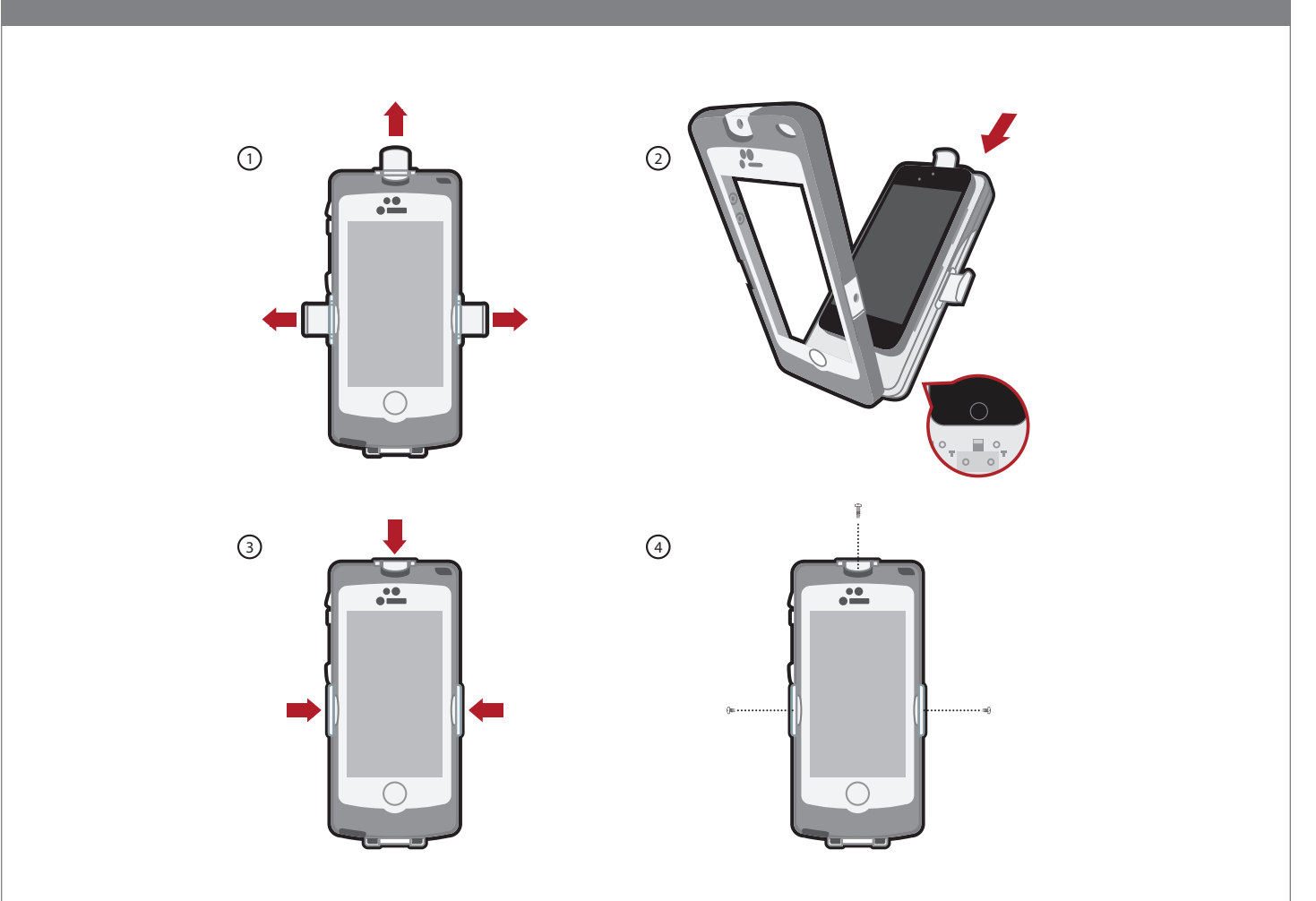

# **4.0 - Charging the CR4405 Sled and Spare Battery**

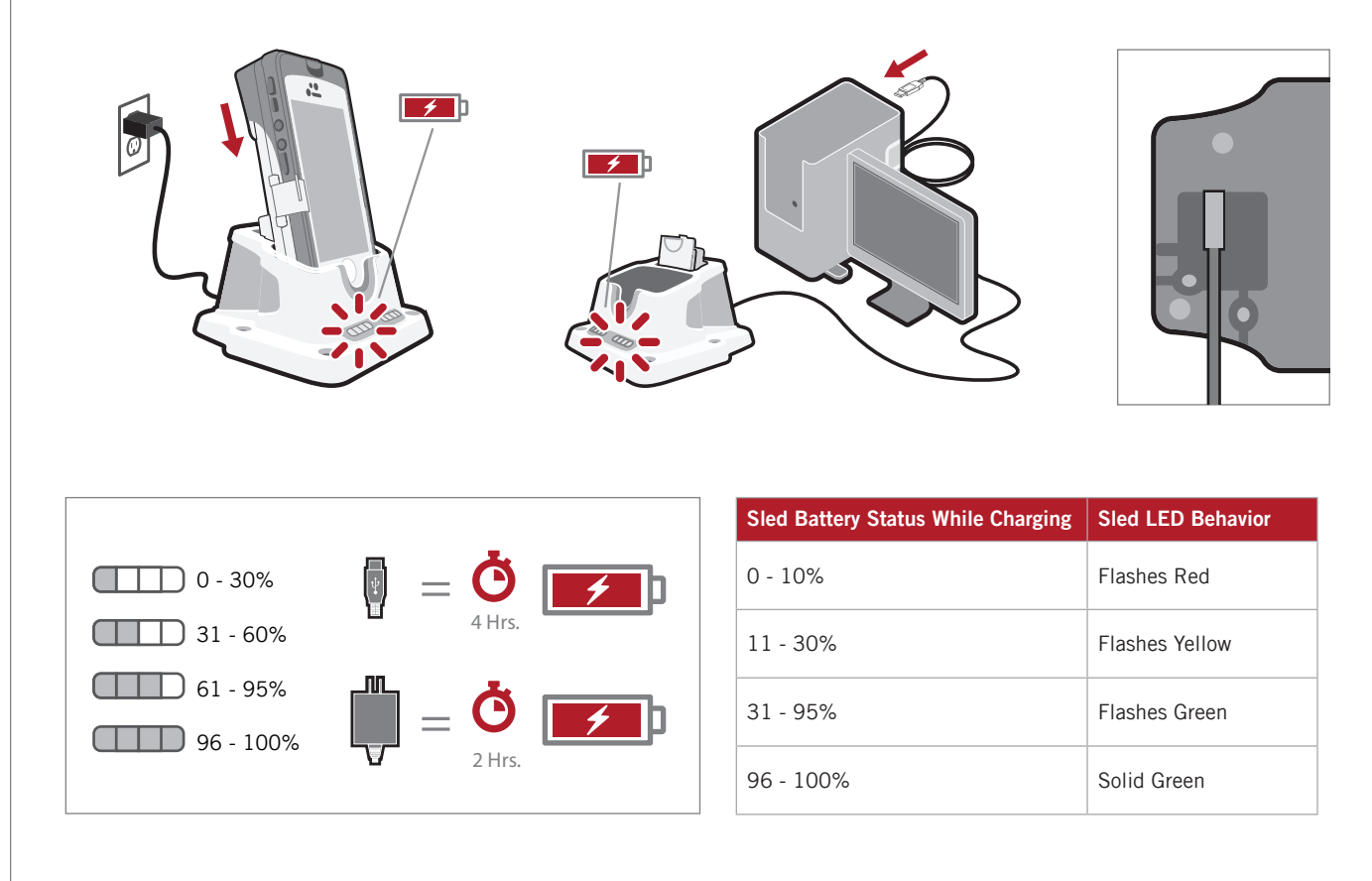

# **5.0 - USB Direct Connection to Sled**

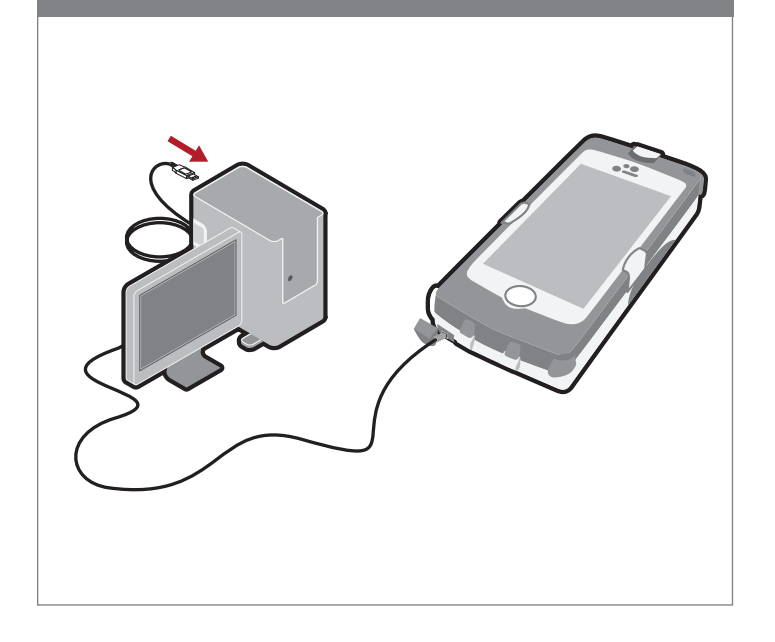

# **6.0 - Powering On the iPhone® and Sled Reader**

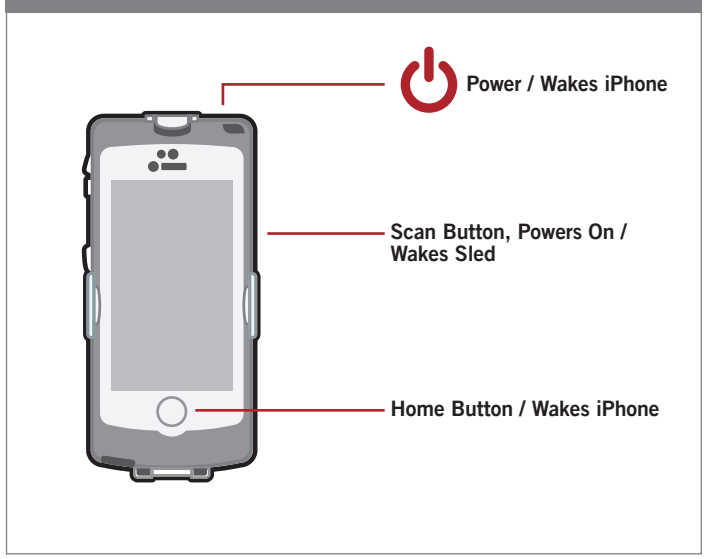

# **7.0 - Sled Battery Status Indication**

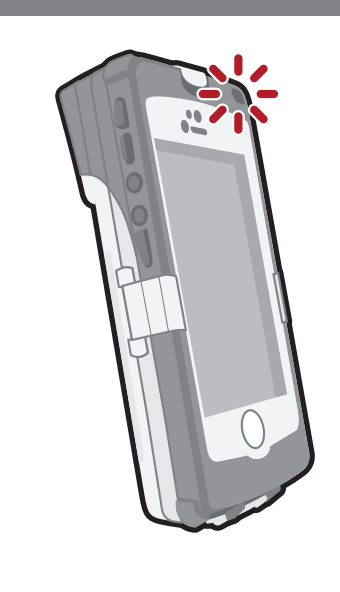

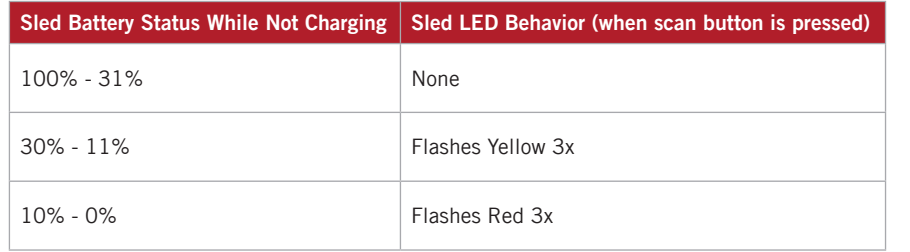

### **8.0 - Scanning**

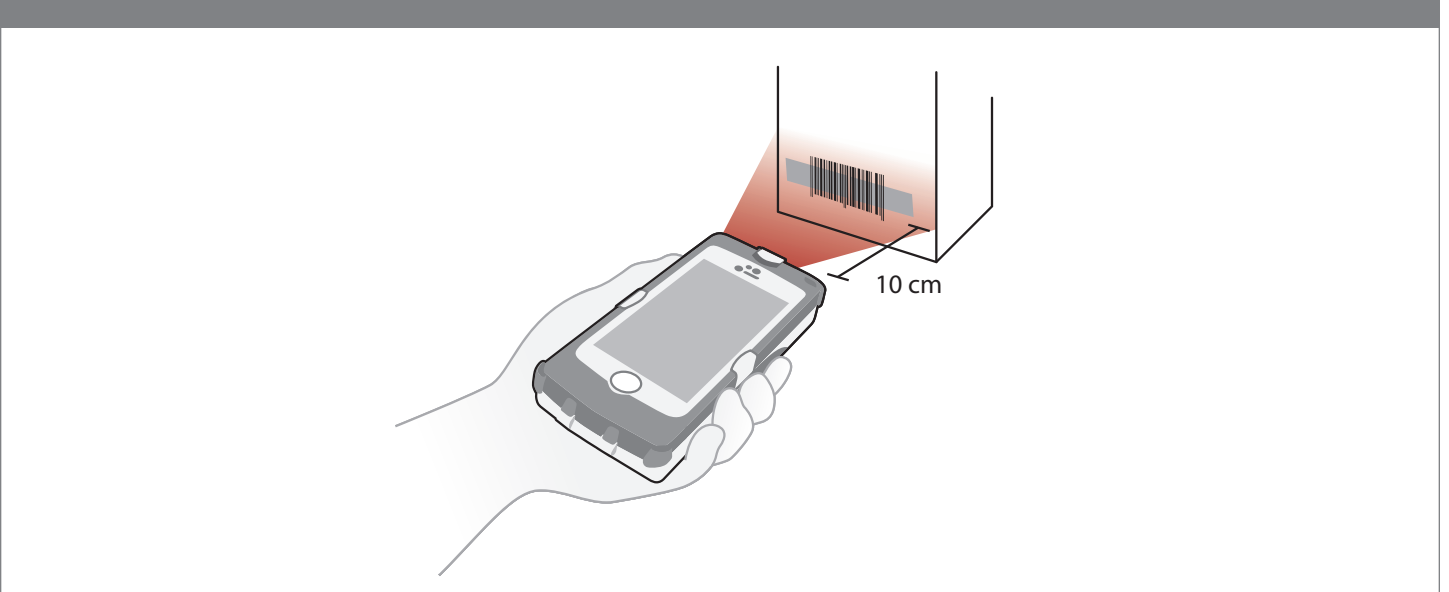

### **9.0 - Symbologies Defaulted On**

The following are symbologies that have a default of ON. To turn symbologies on or off, scan the symbology barcodes located in the CR4405 Configuration Guide located on our website at http://www.codecorp.com.

Codabar Code 39 Code 93 Code 128 Data Matrix Data Matrix Rectangle

All GS1 DataBar Interleaved 2 of 5 MSI Plessey PDF417 QR Code UPC/EAN/JAN

### **10.0 - Symbologies Defaulted Off**

The following are symbologies that have a default of OFF. To turn symbologies on or off, scan the symbology barcodes located in the CR4405 Configuration Guide located on our website at http://www.codecorp.com.

Codablock F Code 11 Code 32 Composite Han Xin Code Hong Kong 2 of 5 IATA 2 of 5 Maxicode Matrix 2 of 5 Micro PDF417 MSI Plessey NEC 2 of 5

Pharmacode Plessey Standard 2 of 5 Telepen Trioptic Postal Codes

# **11.0 - Reading Ranges**

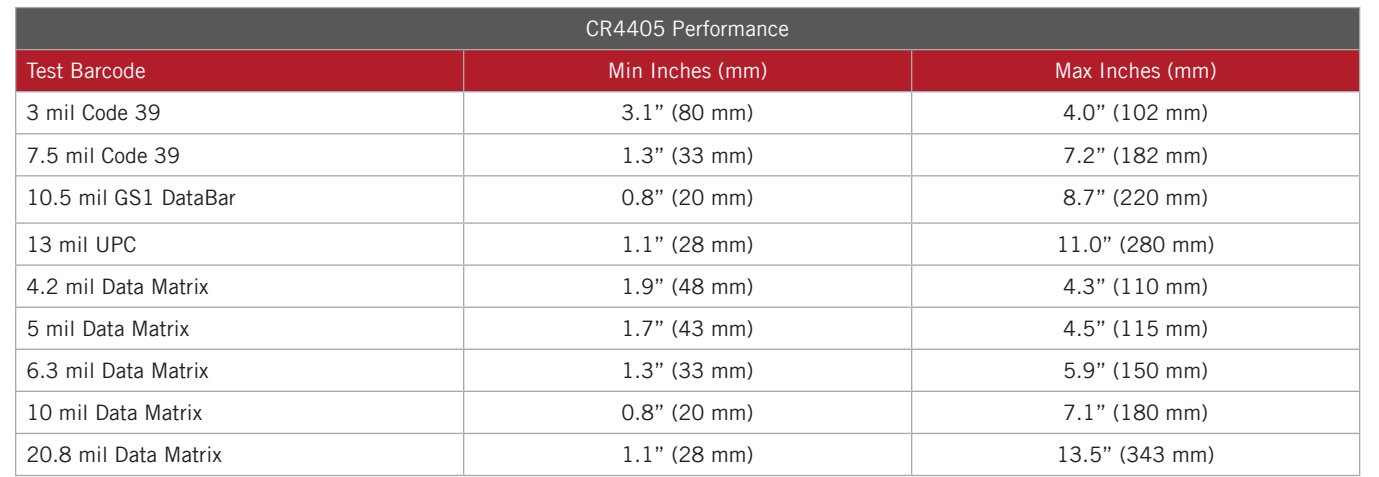

Note: working ranges are a combination of both the wide and high density fields. All samples were high quality barcodes and were read along a physical center line at a 10° angle. Default AGC settings were used. Accuracy= +/- 10%.

# **12.0 - CR4405 Sled Reader Configuration**

The CR4405 can be configured for specific tasks, data manipulation, or operational modes by scanning configuration barcodes found in the CR4405 Configuration Guide at http://www.codecorp.com.

The CR4405 has four communication modes, with an associated configuration barcode by the same name in the CR4405 Configuration Guide.

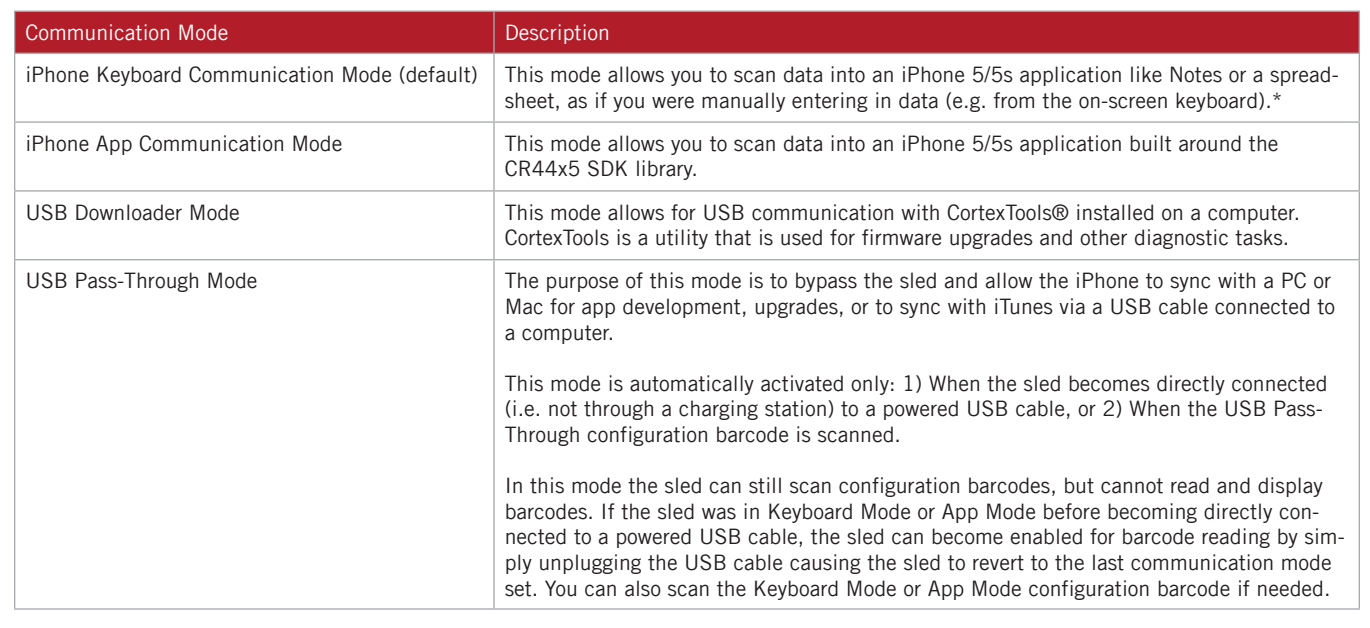

\* It should be noted that certain third party apps do not allow data to be "tabbed" even though such configurations may be set in the CR4405 reader. For example, some spreadsheet programs require human touch on a new cell in which to enter new data, rather than Prefix-Tab or Suffix-Tab configuration to prompt the cursor to automatically move to a new cell.

### **14.0 - Power Management**

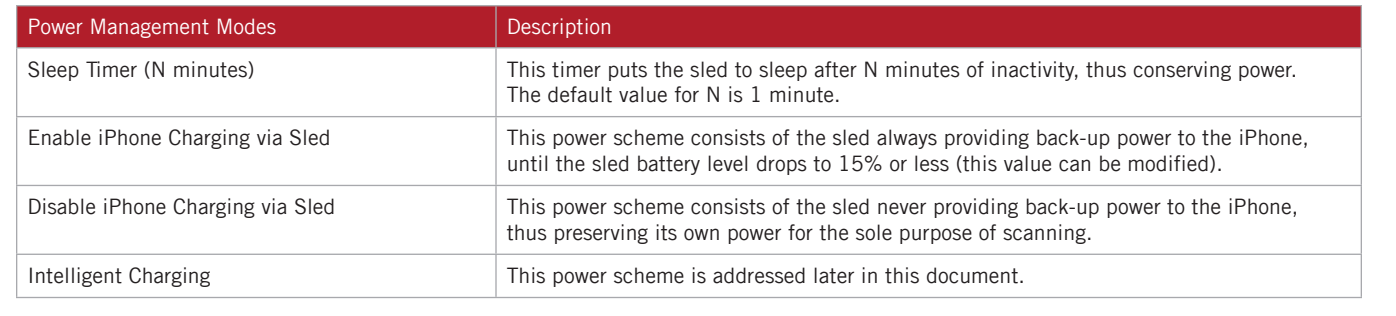

# **15.0 - Software Development Kit (SDK)**

Code developed an SDK for the CR4405 that contains the tools necessary to assist in the development of an iPhone software application that can communicate with the sled. Such an app can provide benefits like battery status indication and advanced power management. The SDK contains documentation, a library and source code for the CortexMobile® demonstration app. The source code provides examples on how to access the relevant library elements to communicate with the CR4405 firmware. The SDK is available on Code's website.

# **16.0 - Using CortexMobile®**

CortexMobile® is an iPhone 5/5s software application developed by Code to demonstrate the capabilities of the CR4405. This software app can serve as a reference for programmers who use Code's SDK to build other apps which can be downloaded to the iPhone from the App Store. The sled must be in iPhone App Communication Mode to run Code SDK-based applications.

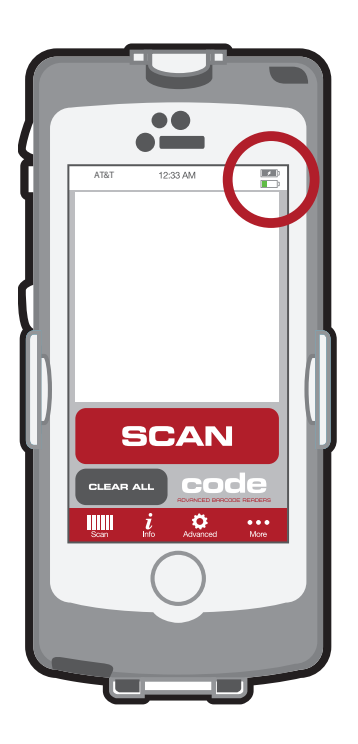

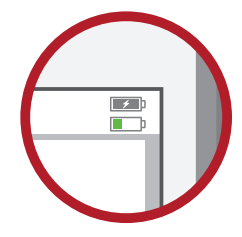

The main application screen contains two battery icons, the first indicates your iPhone battery status, the second indicates the sled battery status.

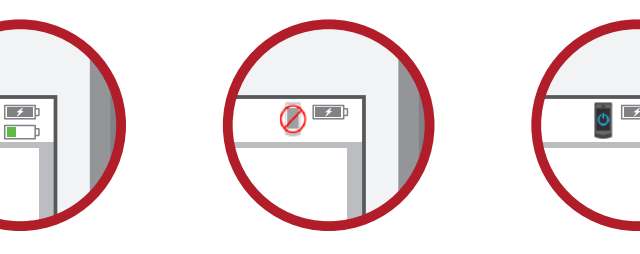

If the 'not connected icon' appears in the place of the sled battery status icon, ensure that the sled is in iPhone App Communication Mode by scanning the related barcode located in the configuration guide. Note that the "soft" scan button will be grayed out until the correct communication mode is set.

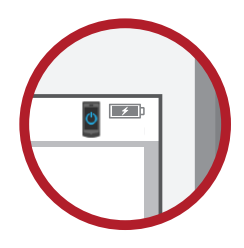

If the 'power icon' appears in the place of the sled battery status icon, the sled is in sleep mode and must be woken before scanning can continue. A message may also appear on the screen prompting you to press the scan button located on the side of the CR4405. After doing so, the sled should be ready for scanning.

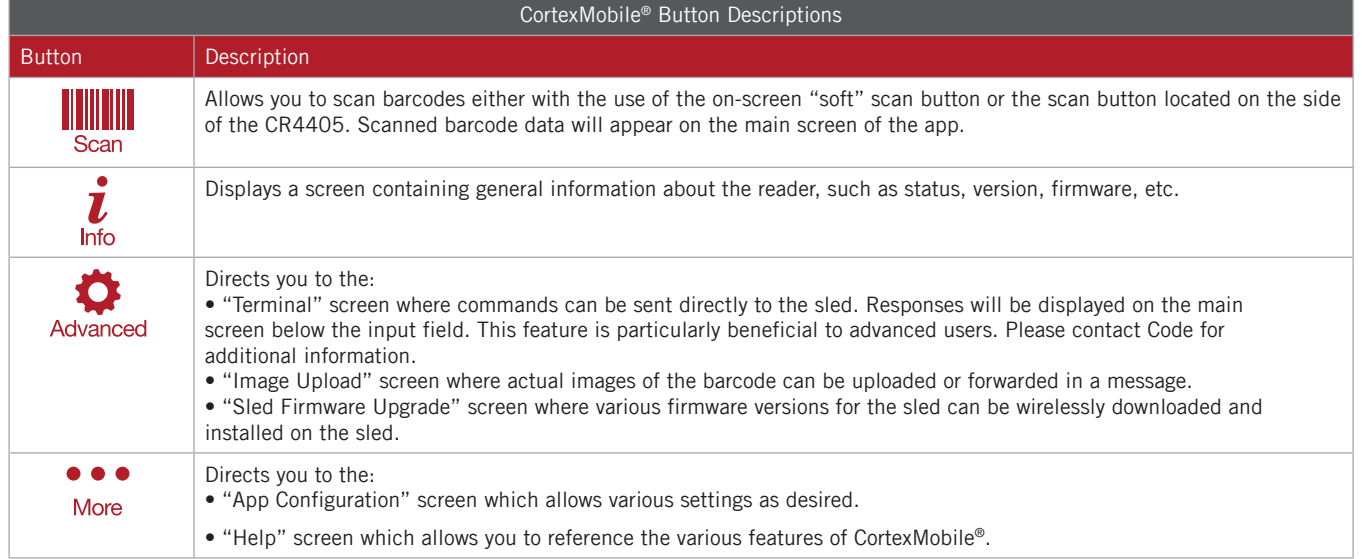

# **17.0 - CortexMobile® Used for Demonstration**

A default time of 1 minute is set for sled inactivity before going to sleep. Activating CortexMobile®disables sleep. The next time the sled reboots, the sleep timer setting reverts to its default value.

### **18.0 - Battery Life Management via the SDK**

Power consumption generally depends on scanner and iPhone usage. CortexMobile™ can demonstrate the SDK's ability to implement a sophisticated power management scheme called Intelligent Charging that allows the sled battery to provide power necessary for scanning and back-up power to a connected iPhone. The sled can do this by monitoring the battery levels of both itself and the iPhone.

NOTE: Although Intelligent Charging is a default setting on the reader, it can only be implemented if the sled is in iPhone App Communication Mode and running an SDK-based app. Otherwise the sled will always charge the iPhone until the sled's battery level drops to 15% or less.

NOTE: Intelligent Charging can be deactivated by scanning the configuration barcode for one of the other two charge modes available (iPhone Always Charging via Sled or iPhone Never Charging via Sled).

To accomplish Intelligent Charging, CR4405 firmware settings have been created to define key thresholds, which are:

- "Sled Battery Reserve Level." This default sled battery threshold is 40%, which means that 40% of the CR4405 battery charge (if available) will be allocated to scanning for approximately 12 hours, assuming 100 scans per hour.
- "Sled Battery Critical Level." This default sled battery threshold is 15%, below which the CR4405 will no longer provide back-up power to the iPhone, and will reserve power only for scanning and sled management.
- "iPhone Battery Critical Level." This default iPhone battery threshold is 25%, below which the CR4405 will primarily charge the iPhone depending on the sled battery level.

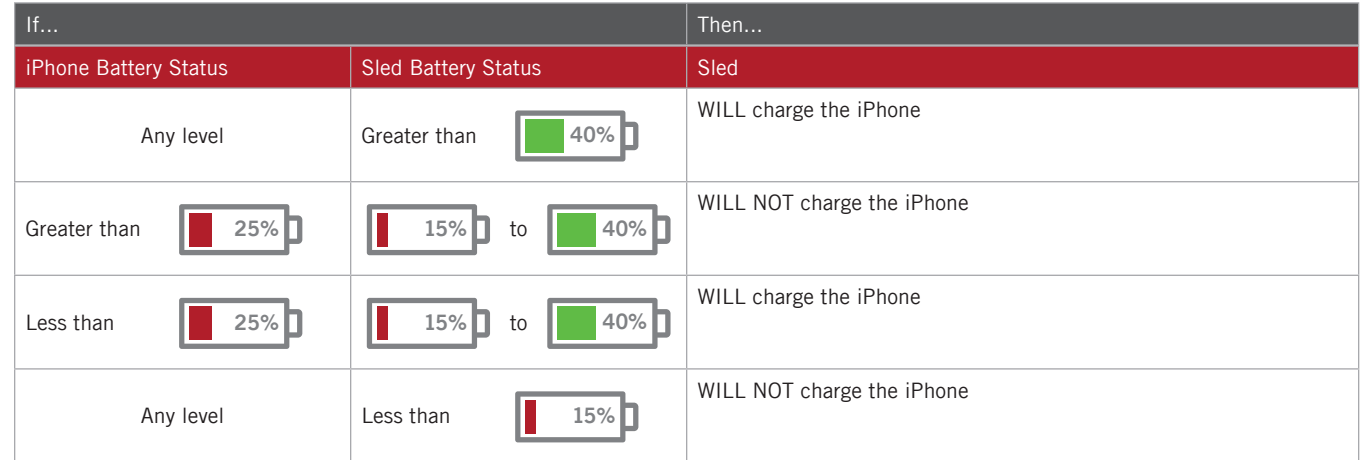

# **19.0 - CR4405 Dimensions**

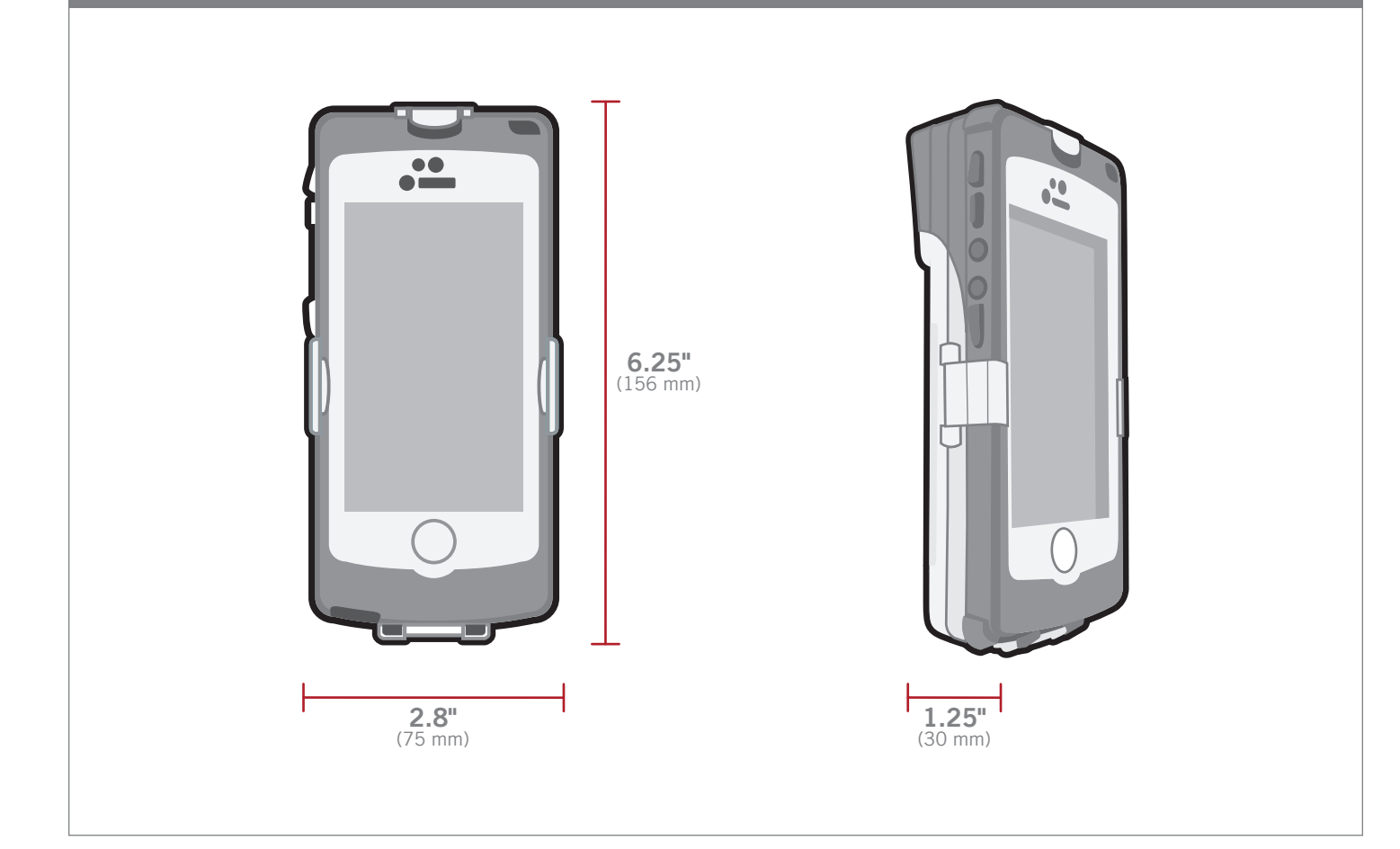

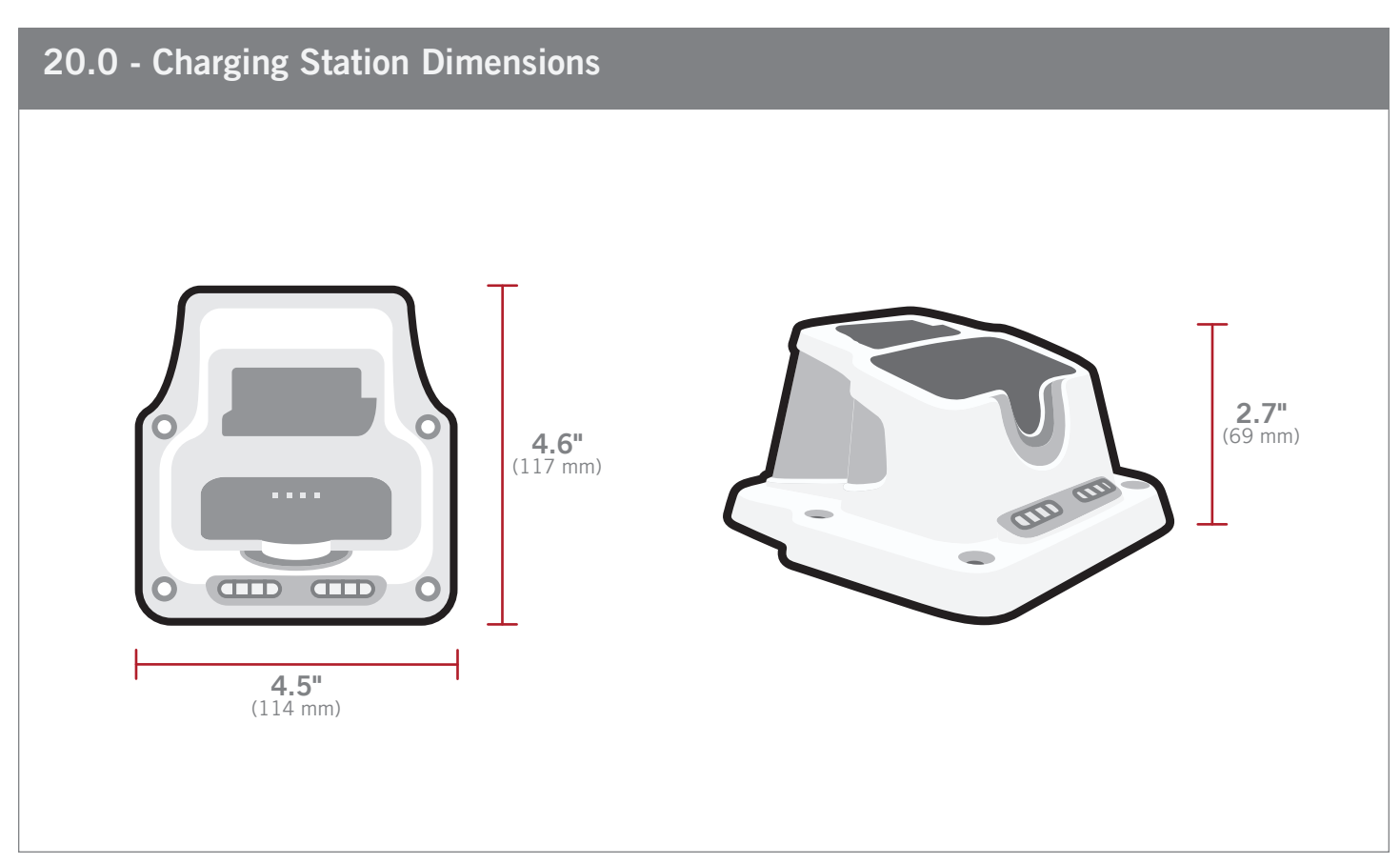

# **21.0 - Reader ID and Firmware Version**

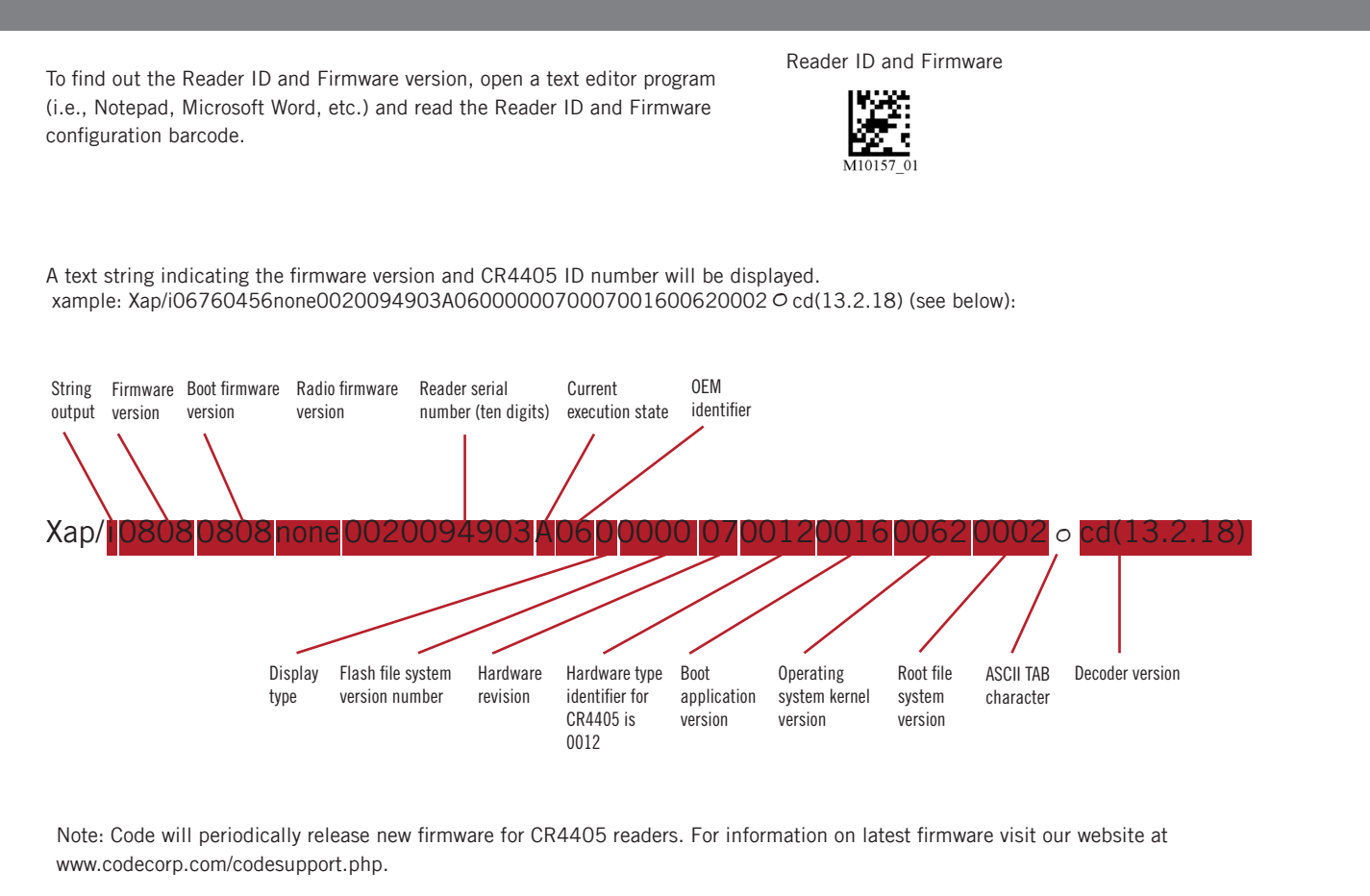

# **22.0 - Upgrading the CR4405 Firmware**

The CR4405 sled's firmware can be updated by downloading firmware to a PC from http://www.codecorp.com/downloads.php. The firmware can then be loaded on the sled via the provided USB cable connected directly to the PC running CortexTools. The sled must be in USB Downloader Mode. During the firmware upgrade the sled's upper right LED will flash yellow. When finished, be sure to unplug the USB cable and return the sled to the communication mode set prior to putting it in USB Downloader Mode.

### **23.0 - CR4405 Maintentance**

The CR4405 needs only minimum maintenance to operate. The tips below for maintenance suggestions.

### **Enhancing the CR4405's Touchscreen Capacitive Cover**

The CR4405 contains a transparent capacitive cover that helps protect the iPhone and seals out moisture and debris. The cover is resistant to abrasion, corrosion, thermal exposure and impact. A scratch resistant material is also applied to both sides of the cover during the manufacturing process. The cover is tightly stretched and attached to the sled case to provide ruggedness and trouble-free touch response from the iPhone's screen. For best operation, caution should be taken to ensure that the iPhone screen is free from dirt, oils, and additional protective covers (e.g. mylar stickers).

### **Cleaning the CR4405**

The CR4405 window should be clean to allow the best performance of the device. The window is the clear plastic piece inside the head of the reader. Avoid touching the window. Your CR4405 uses CMOS technology that is much like a digital camera. A dirty window may stop the CR4405 from reading barcodes.

If the window becomes dirty, clean it with a soft, non-abrasive cloth or a facial tissue (no lotions or additives) that has been moistened with water. A mild detergent may be used to clean the window, but the window should be wiped with a water moistened cloth or tissue after using the detergent.

### **Technical Support and Returns**

To modify any default settings, download the CR4405 Configuration Guide at www.codecorp.com/files.php and scan the appropriate barcode. For user specific configurations, visit www.codecorp.com/codesupport.php.

For all returns Code will issue an RMA number which must be placed on the packing slip when the reader is returned. Visit www.codecorp.com/codesupport.php for more information.

### **24.0 - Warranty\***

The CR4405, Charging Stations and Batteries carry a one year limited warranty as described herein.

### **Limited Warranty**

Code warrants each Code product against defects in materials and workmanship under normal use for the Warranty Coverage Term applicable to the product as described at www.codecorp.com/legal/warranty/term.php. If a hardware defect arises and a valid warranty claim is received by Code during the Warranty Coverage Term, Code will either: i) repair a hardware defect at no charge, using new parts or parts equivalent to new in performance and reliability; ii) replace the Code product with a product that is new or refurbished product with equivalent functionality and performance, which may include replacing a product that is no longer available with a newer model product; or ii) in the case of failure with any software, including embedded software included in any Code product, provide a patch, update, or other work around. All replaced products become the property of Code. All warranty claims must be made using Code's RMA process.

### **Exclusions**

This warranty does not apply to: i) cosmetic damage, including but not limited to scratches, dents, and broken plastic; ii) damage resulting from use with non-Code products or peripherals, including batteries, power supplies, cables, and docking station/cradles; iii) damage resulting from accident, abuse, misuse, flood, fire or other external causes, including damage caused by unusual physical or electrical stress, immersion in fluids or exposure to cleaning products not approved by Code, puncture, crushing, and incorrect voltage or polarity; iv) damage resulting from services performed by anyone other than a Code authorized repair facility; v) any product that has been modified or altered; vi) any product on which the Code serial number has been removed or defaced. If a Code Product is returned under a warranty claim and Code determines, in Code's sole discretion, that the warranty remedies do not apply, Code will contact Customer to arrange either: i) repair or replace the Product; or ii) return the Product to Customer, in each case at Customer's expense.

### **24.0 - Warranty\***

### **Non Warranty Repairs**

Code warrants its repair/replacement services for ninety (90) days from the date of shipment of the repaired/replacement product to the Customer. This warranty applies to repairs and replacements for: i) damage excluded from the limited warranty described above; and ii) Code Products on which the limited warranty described above has expired (or will expire within such ninety (90) day warranty period). For repaired product this warranty covers only the parts that were replaced during the repair and the labor associated with such parts.

### **Non Extension of Term of Coverage**

Product that is repaired or replaced, or for which a software patch, update, or other work around is provided, assumes the remaining warranty of the original Code Product and does not extend the duration of the original warranty period.

### **Software and Data**

Code is not responsible for backing up or restoring any of software, data, or configuration settings, or reinstalling any of the foregoing on products repaired or replaced under this limited warranty.

### **Shipping and Turn Around Time**

The estimated RMA turn-around time from receipt at Code's facility to shipment of the repaired or replaced product to Customer is ten (10) business days. An expedited turn-around time may apply to products covered under certain CodeOne Service Plans. Customer is responsible for shipping and insurance charges for shipping Code Product to Code's designated RMA facility and repaired or replaced product is returned with shipping and insurance paid by Code. Customer is responsible for all applicable taxes, duties, and similar charges.

### **Transfer**

If a customer sells a covered Code Product during the Warranty Coverage Term, then that coverage may be transferred to the new owner by written notification from the original owner to Code Corporation at:

CodeOne Service Center 12393 South Gateway Park Place, Suite 600 Draper, UT 84020 Limitation on Liability

Code's performance as described herein shall be Code's entire liability, and the Customer's sole remedy, resulting from any defective Code product. Any claim that Code has failed to perform its warranty obligations as described herein must be made within six (6) months of the alleged failure. Code's maximum liability related to its performance, or failure to perform, as described herein shall be limited to the amount paid by Customer for the Code product that is subject to the claim. In no event will either party be liable for any lost profits, lost savings, incidental damage, or other economic consequential damages. This is true even if the other party is advised of the possibility of such damages.

EXCEPT AS MAY BE OTHERWISE PROVIDED BY APPLICABLE LAW, THE LIMITED WARRANTIES DESCRIBE HEREIN REPRESENT THE ONLY WARRANTIES CODE MAKES WITH RESPECT TO ANY PRODUCT. CODE DISCLAIMS ALL OTHER WARRANTIES, WHETHER EXPRESSED OR IMPLIED, ORAL OR WRITTEN, INCLUDING WITHOUT LIMITATION IMPLIED WARRANTIES OF MERCHANTABILITY, FITNESS FOR A PARTICULAR PURPOSE AND NON-INFRINGEMENT.

THE REMEDIES DESCRIBED HEREIN REPRESENT CUSTOMER'S EXCLUSIVE REMEDY, AND CODE'S ENTIRE RESPONSIBILITY, RESULTING FROM ANY DEFECTIVE CODE PRODUCT.

CODE SHALL NOT BE LIABLE TO CUSTOMER (OR TO ANY PERSON OR ENTITY CLAIMING THROUGH CUSTOMER) FOR LOST PROFITS, LOSS OF DATA, DAMAGE TO ANY EQUIPMENT WITH WHICH THE CODE PRODUCT INTERFACES (INCLUDING ANY MOBILE TELEPHONE, PDA, OR OTHER COMPUTING DEVICES), OR FOR ANY SPECIAL, INCIDENTAL, INDIRECT, CONSEQUENTIAL OR EXEMPLARY DAMAGES ARISING OUT OF OR IN ANY MANNER CONNECTED WITH THE PRODUCT, REGARDLESS OF THE FORM OF ACTION AND WHETHER OR NOT CODE HAS BEEN INFORMED OF, OR OTHERWISE MIGHT HAVE ANTICIPATED, THE POSSIBILITY OF SUCH DAMAGES.